# 08 EXP PROGRAMANDO MARTE: TEMPERATURA EN LA SUPERFICIE MARCIANA

Vale, ¿te ha gustado Scratch? Hagamos algo más serio: Python es un lenguaje de programación muy ampliamente utilizado en ciencia. Es de código abierto, multiplataforma y muy flexible. Está basado en comandos, pero son muy cercanos al lenguaje humano y su uso es muy intuitivo.

#### **DURACIÓN**

4-6 horas

#### **MATERIALES**

- Ordenador
- Conexión a internet
- Script de Python suministrado (plot\_GCM\_temperature.py)

#### **OBJETIVOS**

Familiarizarse con la instalación de software Entender la lógica general de la programación y de los scripts. Hacer cambios sencillos en un código Python Interpretar una gráfica con contenido científico Aprender sobre las estaciones en Marte Aprender sobre las temperaturas diurnas y nocturnas en Marte

#### **INSTRUCCIONES**

- 1. Instala Pycharm https://www.jetbrains.com/pycharm/download.
- 2. Abre Pycharm.
- 3. En la ventana de abajo selecciona "Python Packages", busca 'matplotlib' e instala el paquete, asegúrate que el paquete 'numpy' también está instalado.
- 4. Selecciona 'open file' y abre el script suministrado.
- 5. Échale un ojo, hay algunos comentarios (líneas que comienzan por #) que explican lo que hace.
- 6. Ejecuta el script usando el triángulo verde arriba a la derecha. Aparecerá una gráfica.
- 7. Observa la gráfica, ¿qué es lo que muestra?
- 8. Comenta los resultados: las diferencias invierno/verano y día/noche.
- 9. Si quieres puedes cambiar la escala de temperaturas de Kelvin a Celsius y entonces comparar con valores típicos en la Tierra.

# **EXTRA**

Datos sobre Marte:

- El eje de rotación de Marte está inclinado (como el de la Tierra) y su órbita alrededor del Sol es más excéntrica que la de la Tierra.
- Un día marciano (llamado un sol) dura 24,66 horas terrestres.
- Un año marciano dura 668.6 soles, lo que equivale a 687 días terrestres, casi dos años en la Tierra.
- Usamos el término "Longitud Solar (Ls)" para describir el camino del planeta alrededor del Sol empezando en Ls=0, que marca el equinocio de primavera en el hemisferio norte marciano. Por tanto, Ls=90 es el verano del norte y Ls=270 es el invierno.

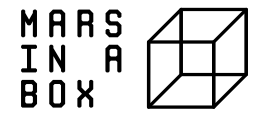

• Marte está más lejos del Sol en su afelio, a Ls=71, y más cerca en su perihelio, cuando Ls=251.

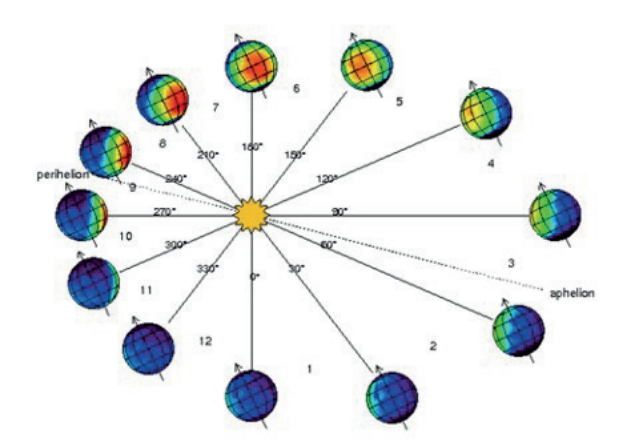

*Mars' orbit around the Sun.*

# **¿Que es un Modelo General de Circulación del Clima Global (GCM)?**

Las temperaturas de la superficie que se producen en este ejercicio vienen de una simulación por ordenador de la atmósfera marciana para las que se utiliza un Modelo General de Circulación (GCM), que es una especie de modelo de predicción meteorológica. Dividimos el globo en cajitas de latitud y longitud y calculamos la evolución de las temperaturas, los vientos y la composición de la atmósfera en cada caja y en la superficie. Las temperaturas superficiales que se dan aquí se calcularon en el ecuador.

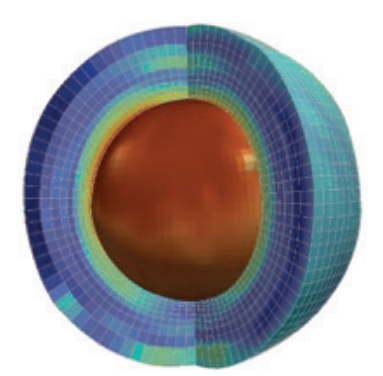

*Mars' orbit around the Sun.*

La atmósfera de Marte dividida en una retícula.

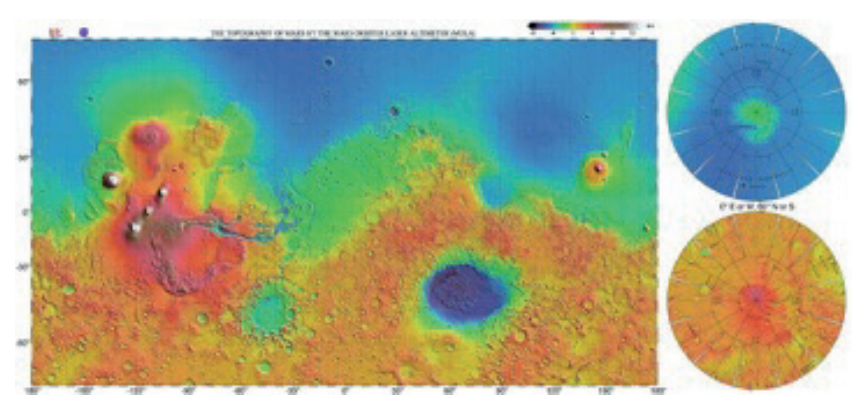

*Topografía de Marte. Las estrellitas marcan los puntos donde se calcularon las temperaturas.*

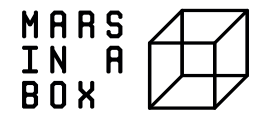

# 08 EXP PROGRAMMER SUR MARS: TEMPERATURES A LA SURFACE DE **MARS**

OK, vous avez aimé coder avec Scratch ? Alors, passons à quelque chose de plus sérieux : Python est un langage de programmation très largement utilisé dans le domaine scientifique. Il est libre, multiplateforme et très flexible. Il est basé sur les commandes, mais celles-ci sont très proches du langage humain et son utilisation est assez intuitive.

#### **TEMPS**

4-6 heures

## **MATERIEL**

- Ordinateur
- Connexion Internet
- Script Python fourni (plot\_GCM\_temperature.py)

#### **OBJECTIFS**

Se familiariser avec l'installation de logiciels Comprendre le déroulement général d'un programme / script Apporter des modifications simples au code Interpréter un graphique scientifique En apprendre plus sur les saisons sur Mars Apprendre à connaître la température jour/nuit sur Mars

### **INSTRUCTIONS**

- 1. Installez la version gratuite de la communauté Pycharm https://www.jetbrains. com/pycharm/download.
- 2. Démarrez Pycharm.
- 3. Au bas de la fenêtre, sélectionnez "Python Packages", cherchez 'matplotlib' et installez l'extension, vérifiez que l'extension « numpy » soit également installée.
- 4. Sélectionnez « Ouvrir Fichier » et ouvrez le script fourni.
- 5. Vérifiez-le, il y a quelques commentaires dedans (commençant par le dièse #) expliquant ce qu'il fait.
- 6. Exécutez le script en utilisant le bouton de lecture triangulaire vert en haut à droite, un graphique devrait apparaître.
- 7. Analysez le graphique, que montre-t-il ?
- 8. Discutez des résultats, de la différence entre l'hiver et l'été, et entre la nuit et le jour.
- 9. Changez peut-être l'échelle de température de Kelvin à Celsius et comparez avec les valeurs typiques de la Terre.

# **EXTRA**

Quelques faits sur Mars:

- Mars est inclinée sur son axe de rotation (comme la Terre), et son orbite autour du Soleil est plus excentrique que celle de la Terre.
- Un jour martien (appelé « sol ») équivaut à 24.66 heures terrestres.
- Une année martienne équivaut à 668.6 sols soit 687 jours terrestres, presque 2 ans sur la Terre.
- Nous employons le terme "Longitude Solaire (Ls)" pour décrire la trajectoire de

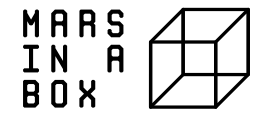

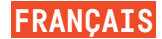

la planète autour du Soleil à partir de Ls=0 marquant l'équinoxe de printemps dans l'hémisphère Nord. Ainsi, Ls=90 correspond à l'été boréal, Ls=270 à l'hiver boréal. • Mars est la plus éloignée du Soleil à l'aphélie, à Ls=71 et plus proche au périhélie, à Ls=251.

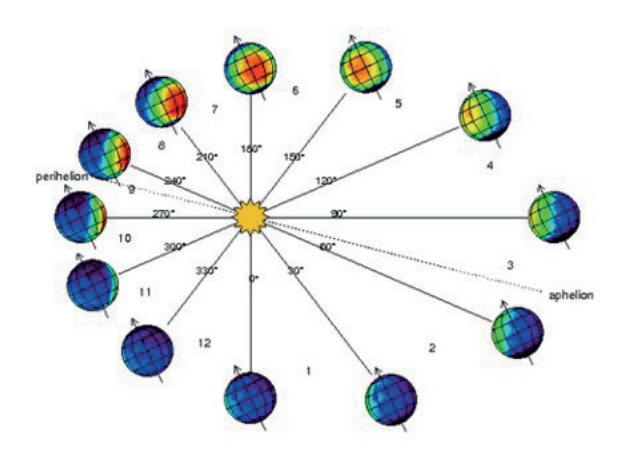

*Orbite de Mars autour du soleil.*

## **Qu'est-ce qu'un modèle climatique global ou modèle de circulation générale (GCM en anglais « General Circulation Model » ) ?**

Les températures de surface fournies dans cet exercice proviennent d'une simulation informatique de l'atmosphère martienne à l'aide d'un modèle de circulation générale (MCG), qui est comme un modèle de prévision météorologique. Nous divisons le globe en blocs suivant leur latitude, leur longitude et leur hauteur et nous calculons l'évolution de la température, des vents et de la composition atmosphérique dans chaque bloc, ainsi qu'à la surface. Les températures de surface indiquées ont été calculées à l'équateur, à la longitude 0 degré.

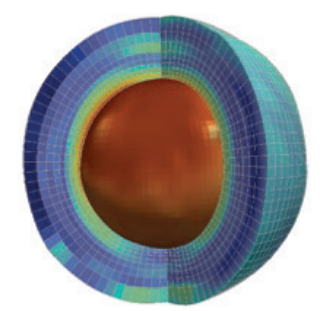

*L'atmosphère de Mars divisées en blocs.*

La atmósfera de Marte dividida en una retícula.

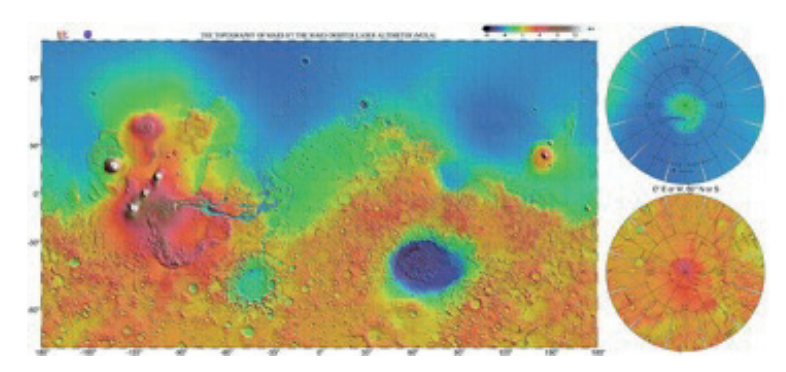

*Topographie de Mars, l'étoile indique le point d'où proviennent les températures simulées.*

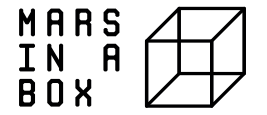

# 08 EXP MARS CODEREN: TEMPERATUREN OP HET MARSOPPERULAH

OK, vond je het programmeren met Scratch leuk? Laat ons dan overstappen naar iets serieuzer: Python is een zeer veel gebruikte programmeertaal in de wetenschap. Het is een heel flexibel, open-source multiplatform. Het is gebaseerd op commando's, maar die staan heel dicht bij de menselijke taal en het gebruik ervan is heel intuïtief.

### **TIJD**

4-6 uur

#### **MATERIAAL**

- Computer
- Internetverbinding
- Python-script, meegeleverd (plot\_GCM\_temperature.py)

#### **DOELSTELLINGEN**

Zich vertrouwd maken met het installeren van software De algemene werking van een programma/script begrijpen Eenvoudige wijzigingen in de code aanbrengen Interpreteren van een wetenschappelijk plot Leren over de seizoenen op Mars Leren over dag-/nachttemperaturen op Mars

# **INSTRUCTIES**

- 1. Installeer de gratis versie van Pycharm community https://www.jetbrains.com/pycharm/download.
- 2. Start Pycharm.
- 3. Selecteer onderaan het venster "Python Packages", zoek naar 'matplotlib' en installeer het pakket, controleer of ook het 'numpy' pakket is geïnstalleerd.
- 4. Selecteer 'Open file' en open het meegeleverde script.
- 5. Je zult zien dat er commentaar in opgenomen is (regels die beginnen met #) die uitleggen wat het doet.
- 6. Voer het script uit met de groene driehoekige afspeelknop rechtsboven, er zou een plot moeten verschijnen. Analyseer de plot, wat toont die?
- 7. Bespreek de resultaten, het verschil tussen winter en zomer, nacht en dag.
- 8. Verander misschien de temperatuurschaal van Kelvin naar Celsius en vergelijk met typische waarden op Aarde.

### **EXTRA**

Marsfeiten:

- Mars is gekanteld op zijn draaias (zoals de Aarde), en zijn baan rond de Zon is excentrischer dan die van de Aarde.
- Een marsdag (sol genoemd) duurt 24,66 aardse uren.
- Een marsjaar is 668,6 sols lang, wat 687 aardse dagen is, bijna 2 aardse jaren.
- We gebruiken de term "Solar Longitude (Ls)" om het pad van de planeet rond de Zon aan te duiden, beginnend bij Ls=0 dat de lente-equinox op het noordelijk halfrond aanduidt. Ls=90 is dan de noordelijke zomer, Ls=270 de noordelijke winter.
- Mars staat het verst van de zon in het aphelium, op Ls=71 en het dichtst in het perihelium, Ls=251.

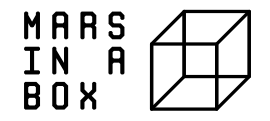

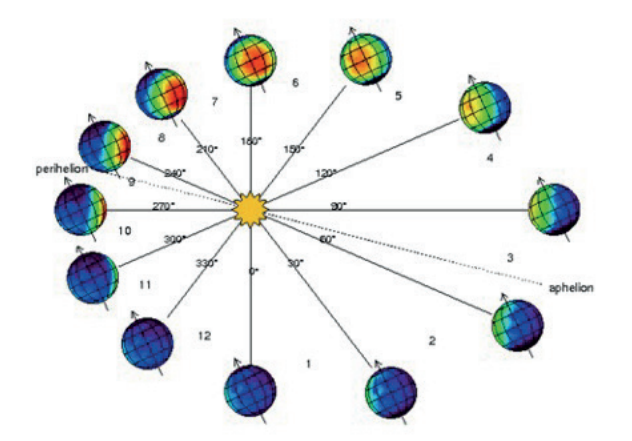

*De baan van Mars rond de zon.*

# **Wat is een Global Climate of General Circulation Model (GCM)?**

De oppervlaktetemperaturen in deze oefening zijn afkomstig van een computersimulatie van de atmosfeer van Mars met behulp van een General Circulation Model (GCM), een soort weersvoorspellingsmodel. We verdelen de marsbol in vakken voor breedtegraad, lengtegraad en hoogte. Vervolgens berekenen we de evolutie van temperatuur, winden en atmosferische samenstelling in elk vak en aan de oppervlakte. De gegeven oppervlaktetemperaturen zijn berekend op de evenaar, op lengtegraad 0.

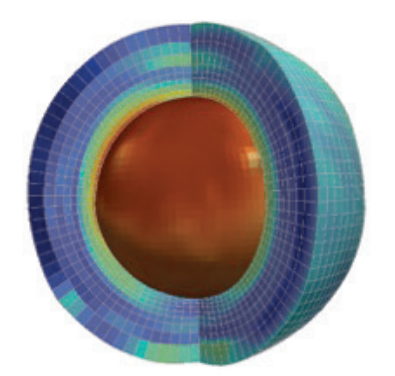

*De atmosfeer van Mars verdeeld in rastervakken.*

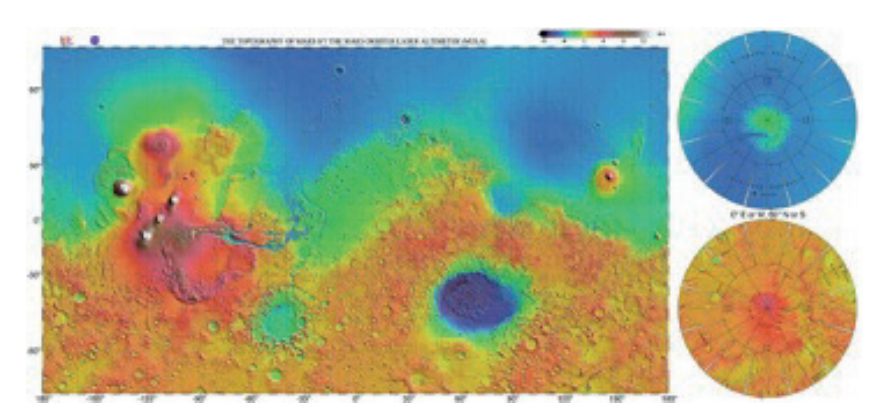

*Mars' topografie, de ster markeert het punt waar de gesimuleerde temperaturen vandaan komen.*

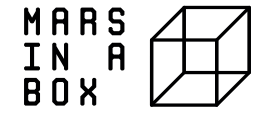